ImageDiags 4.0 User's Guide version 1.0

# **ImageDiags 4.0 User Guide**

ImageDiags 4.0 is a diagnostics tool used by HP support personnel provided by HP. It is intended to identify common issues and collect system information required to assist in identifying a resolution for customer escalations.

# **Requirements**

**HP Business Personal Systems under warranty**

**Windows 10 or later**

**.Net Framework 4.5**

**Network connection with FTP and HTTP access for full functionality**

**Local administrator or equivalent permissions for full functionality**

**Microsoft Edge V93 and above**

**ImageDiags 4.0 does not require installation**

# **Running ImageDiags**

#### **Downloading**

• It is recommended that you download ImageDiags to a local folder or the Windows desktop prior to running the application.

#### **Executing**

• Run as Local Administrator or equivalent for best results. Right-click on the ImageDiags4.exe icon and select "Run as administrator".

#### **Results**

- IDR HTML report is a user-friendly customer-facing report
- IDR text log file is a text document containing detailed results
- IDR zip file contains the other 2 files along with all files collected during analysis

#### **License Agreement:**

HP Image Diagnostic Tool and all of its associated maintenance tools are being provided for no additional charge to aid in the diagnosis of the issues you have reported. These tools are designed to assist you with usage and maintenance and to provide you solutions to problems you may be encountering. HP Image Diagnostic Tool will collect information about the current state of your PC, including product serial number, platform and BIOS information, and information about user-installed software and hardware components. HP encourages you to review the report before sending it to HP. The data collected is retained by HP and used solely for analysis of the performance and quality of our products and to improve the support we provide you and others who own similar HP products.

**Providing to customers:** HP ImageDiags may be provided to customers that currently have a product support case opened with HP. ImageDiags 4.0 User's Guide version 1.0 **Analysis Options** 

ImageDiags 4.0 presents Collection Type options that allow the user to decide which tools to run based on the selected collection type. The time taken to run for each collection will differ by the selected options. Listed below, are the available collection types.

- 1. Recommended
- 2. Fast and Light
- 3. Full collection
- 4. By Problem Area
- 5. Specific Options

#### **1. Recommended**

Recommended is the default collection type if no choices are made. The tools executed in this collection type are shown below, and if you are unsure which option to choose, this is the best choice to select for most scenarios.

- 
- 
- HP Image Assistant System File Checker
- 
- 
- Windows devices and drivers Network Settings
- CPU Information Intel AMT
- 
- 
- 
- 
- 
- 
- Services Info Power Info
- Analyze crash dump files **•** Fan Information
- 
- 
- MS QFEs Installed
- Computer Audio Devices
- Operating System **•** Storage Devices
	-
- Softpaq Download Manager Windows System Assessment tool
- Application Info Display Panel Info
	-
	-
- Memory Information RWE (Read & Write Everything)
- Intel Optane Status HP Sure Start Logs
- HP OS Image Information Docking Station Devices
- Web Browser Information Unified Communications
- McAfee MER SMBIOS Table
- MSInfo Tool Security Info
	-
	-
- Event Logs Significant Entries Bios Configuration Utility
- Powershell reports Collect Log Files

#### **ImageDiags 4.0 Collection Type Options UI:**

ImageDiags 4.0.0.9

#### **Collection Type**

Select a collection type:

- Recommended (default options)
- Fast and Light
- Full Collection
- By Problem Area
- Select Specific Options...

#### **Collection Type Description:**

Runs standard set of tools to collect typical information

#### **System Logs Operation:**

In addition to collecting system logs and registry keys, the output of the following tools is included:

- HP BCU for BIOS configuration
- Windows GetMAC for MAC address
- Windows ipconfig for IP configuration
- Windows netsh mb for WWAN info
- Windows bcdedit for boot configuration
- Win32\_Battery WMI provider
- Win32\_VideoController WMI provider
- Windows powercfg for energy reports
- Intel AMT SDSDiscovery.exe (optional)
- MER utility for McAfee software (optional)

### **2. Fast & Light**

This option executes a minimal set of tools that are necessary. It is the fastest and light weight with the smallest collection file. The tools run in this collection type are included below:

- 
- 
- HP Image Assistant Audio Devices
- Softpag Download Manager Storage Devices
- 
- 
- 
- Memory Information
- Computer HP OS Image Information
	- Operating System  **MS QFEs Installed** 
		-
		-
	- Application Info Fan Information
	- Windows devices and drivers Bios Configuration Utility
	- CPU Information Collect log files

#### **Storage Device Reporting:**

- SMART tool output is Included in both the IDR text log file and zip archive
- Any SMART values outside of acceptable range will be reported in the HTML report
- Any errors discovered in the SFC output will be reported in the HTML report

#### **3. Full Collection**

This option executes all available tools and collects the required information. The diagnostics executed in this collection type are shown below:

- 
- Operating System Storage Devices
- HP Image Assistant System File Checker
- 
- 
- Windows devices and drivers Network Settings
- CPU Information Intel AMT
- 
- Intel Optane Status HP Sure Start Logs
- 
- Web Browser Information Unified Communications
- 
- 
- Services Info Power Info
- Analyze crash dump files Fan Information
- Event Logs Significant Entries Bios Configuration Utility
- Powershell reports Collect Log Files
- MS QFEs Installed
- Robust Office Inventory Scan
- Computer Audio Devices
	-
	-
- Softpaq Download Manager Windows System Assessment tool
	- Application Info Display Panel Info
		-
		-
- Memory Information RWE (Read & Write Everything)
	-
- HP OS Image Information Docking Station Devices
	-
	- McAfee MER SMBIOS Table
- MSInfo Tool **•** Security Info
	-
	-
	-
	-

**4. By Problem Area**

This option provides a symptom-based list available in the Problem Areas window. By selecting an option from the list, it will run the corresponding tools related to that problem area option selected.

#### **Collection Type**

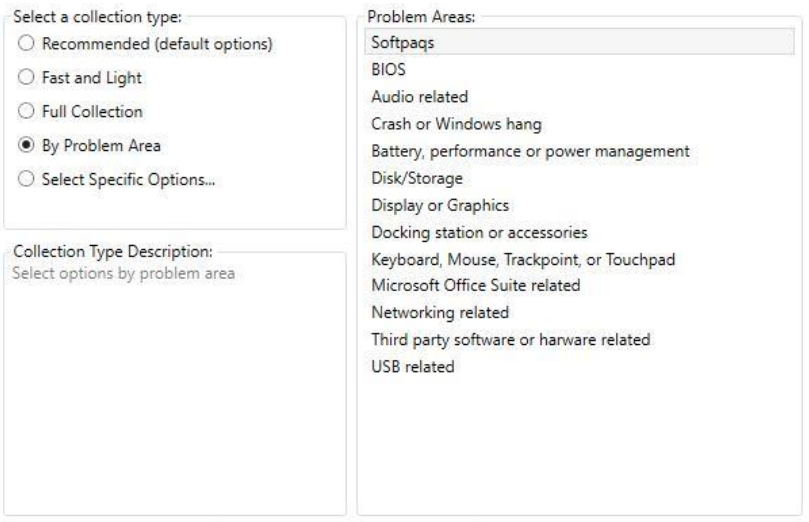

#### ImageDiags 4.0 User's Guide version 1.0 **5. Select Specific Options.**

#### This option will display a list of all possible tools available. Based on the requirements, one or more tools can be selected. The selected tools along with default tools will be considered for this option. This option should generally be used only if your HP support engineer has instructed you on which options to pick.

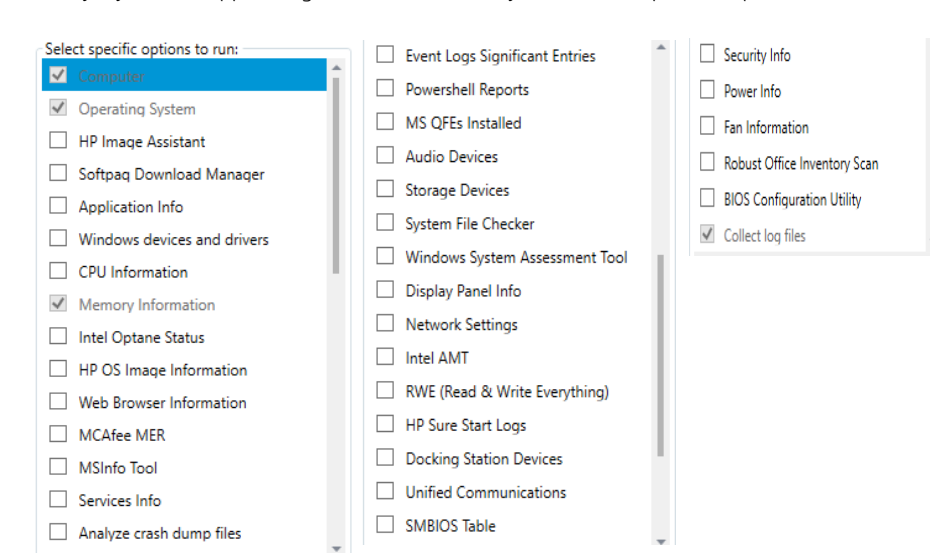

# **Some of the Analysis Tools**

### **Drivers and Softpaqs**

Analyzes all HP drivers and applications to ensure that they are installed and up to date. Requires a network connection with FTP access. Results are saved to the IDR HTML report and IDR text log file.

# **System Logs**

Collects log files and registry keys and runs embedded and Windows system tools commonly needed by engineers during a support event. Results are saved to the IDR text log file and ImageDiags zip archive.

#### Run Windows energy reports

Runs the Windows powercfg.exe utility to collect an energy and a battery report. Results are HTML reports saved to the ImageDiags zip archive.

#### Collect Windows event logs

Attempts to collect the Windows Application, Security and System evtx files accessible from the Windows Event Viewer.

#### **Windows Command-line Debugger:**

ImageDiags embeds and executes cdb.exe and all required dependencies. It is available in Microsoft Debugging Tools for Windows. The symbol files required for analysis are downloaded from Microsoft and stored temporarily in %temp%\ImageDiags.

#### **Temporary File Locations:**

All embedded tools are temporarily stored in the ImageDiags temp folder, %temp%\ImageDiags and deleted on application exit. The command-line switch "SKIPCLEANUP" will override file deletion for debugging ImageDiags issues. See the topic "Command-line Execution" for details.

ImageDiags 4.0 User's Guide version 1.0

### **Storage Devices**

Collects information about disks, partitions, and logical drives. Collects SMART disk info about disk performance and failures. Results are saved to the IDR HTML report and IDR text log file.

### System file verification check

Runs the Windows system file checker, sfc.exe in read-only mode. SFC checks the integrity of system files, sometimes corrupted by the imaging process or by security threats and viruses. SFC is a long running process that should not be interrupted. Results are saved to the IDR HTML report and IDR text log file.

# **Crash Dumps**

Analyzes any crash dumps found on the system using cdb.exe, the Windows command-line debugger. Requires a network connection with HTTP access. If the debugger can find a failing driver, it will be listed in the HTML report. The complete debugger log file is saved to the zip archive.

### Collect crash dump files

Adds the system crash dump files to the ImageDiags zip archive. Storage requirements vary depending on the size of the crash dump files found.

# **ImageDiags Results**

All results are saved to the ImageDiags zip archive file. It will be saved to the same directory as the ImageDiags executable or the Windows desktop if run from the browser.

### **Reports and Log Files**

IDR HTML report: HTML report containing high-level details of the analysis in the form "IDR\_[unit S\N]\_[file number].htm". For example, "IDR\_5CG60445JM\_1.htm"

IDR log file: Fixed-width text log containing all details of the analysis in the form "IDR\_[unit S\N]\_[file number].log". For example, "IDR\_5CG60445JM\_1.log"

IDE log file: Text log containing errors and results of the ImageDiags executable in the form "IDR\_[unit S\N]\_[file number].log". For example, "IDE\_5CG60445JM\_1.log". It will mostly be used by development but feel free to review it for errors.

# **CSV Folder**

Contains all the datasets collected during analysis converted to CSV commadelimited format. The contents will vary based on the analysis options chosen. The files can be opened with Microsoft Excel.

# **Product Catalog Folder**

Contains all the HP CVA and XML files used for softpaq analysis. These are provided for debugging softpaq analysis issues and to provide the supporting softpaq information found in CVA files.

#### **Option Dependencies:**

• IAMT, MER, SKIPDOWNLOAD and SIKPCLEANUP are hidden and not available in the UI. They are all OFF by default.

#### **ImageDiags 4.0 runs Silently:**

ImageDiags 4.0 has the ability to run in Silent mode and results will be stored in Zip File in the ImageDiags folder.

Note: Some tools ImageDiags runs do not run silently, so windows may still appear for those tools when running silently.

# ImageDiags 4.0 User's Guide version 1.0

# **System Logs Folder**

Contains all collected log files and registry keys along with the output of embedded and Windows system tools organized in folders.

# **Getting More Information**

Developer: [Image\\_Diags@HP.onmicrosoft.com](mailto:Image_Diags@HP.onmicrosoft.com)

#### Manager:

# **Command-line Execution**

Parameters may be passed on the command line to control Analysis Option state, run ImageDiags silently or change application configuration. Parameters are *not* case-sensitive. To see parameters from the command line use "?", "HELP" or "H".

### **Parameters Available**

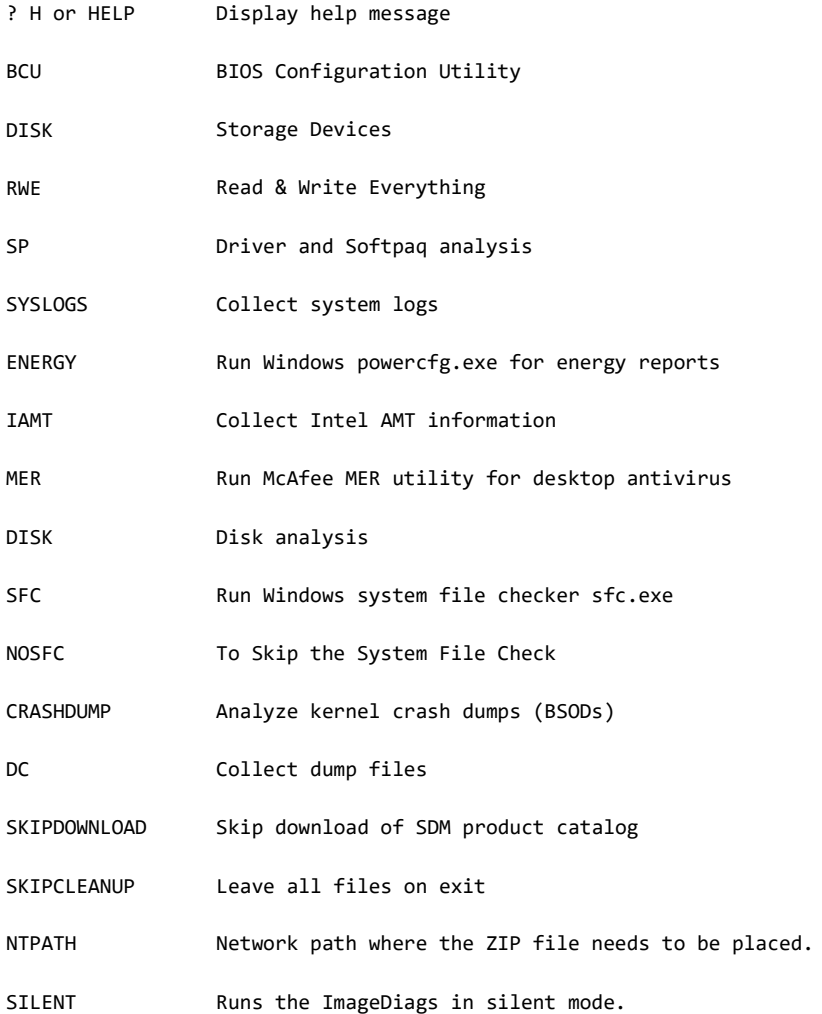

# **Usage**

ImageDiags.exe [arguments delimited by spaces] [argument] = TRUE [argument]:on = TRUE

[argument]:off = FALSE NO[argument] = FLASE

### **Examples**

ImageDiags.exe SP DISK ImageDiags.exe NOSP NODISK ImageDiags.exe NOUI SKIPCLEANUP ImageDiags.exe ?

# **ImageDiags 4.0 PSExe Execution**

1.Download PSTools from Microsoft

2.Extract tools to folder "PSTools" and place it in C drive.

3.Start an elevated PowerShell prompt.

4.Change directory to C:\PSTools. (type psexec and press TAB)

5.Run following Command

.\PsExec \\TARGET\_DEVICE\_NAME "Share Folder ImageDiags.exe path" NOUI YESAGREE SFC

#### **Example:**

.\PsExec \\MySystemName "C:\ShareFolder\ImageDiags.exe" NOUI YESAGREE SFC